## **Instalar microprocesador na placa GA-P35T-DQ6 de Gigabyte**

## **Pasos a seguir para instalar un Microprocesador na placa GA-P35T-DQ6:**

1. Facernos có manual da placa base e asegurarnos que o microprocesador é soportado por ela.

No noso exemplo na **páxina 10 do manual** nos indica os microprocesadores soportados:

Support for an Intel® CoreTM 2 Extreme processor/ Intel® CoreTM 2 Quad processor/Intel® CoreTM 2 Duo processor/ Intel® Pentium® processor Extreme Edition/Intel® Pentium® D processor/ Intel® Pentium® 4 processor Extreme Edition/Intel® Pentium® 4 processor/ Intel® Celeron® D processor in the LGA 775 package (Go to GIGABYTE's website for the latest CPU support list.)

Se non está na lista, dinos que visitemos a páxina de Gigabyte para asegurarnos de que non existen novidades.

2. Asegurarnos que o equipo está desconectado da rede eléctrica.

3. Conectar a CPU no socket da placa base. Este é un paso sinxelo que está ben explicado no manual da placa escollida a partires da súa **páxina 13**:

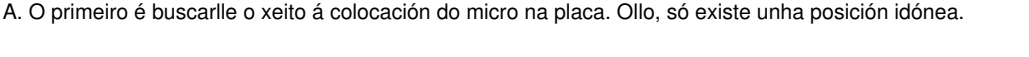

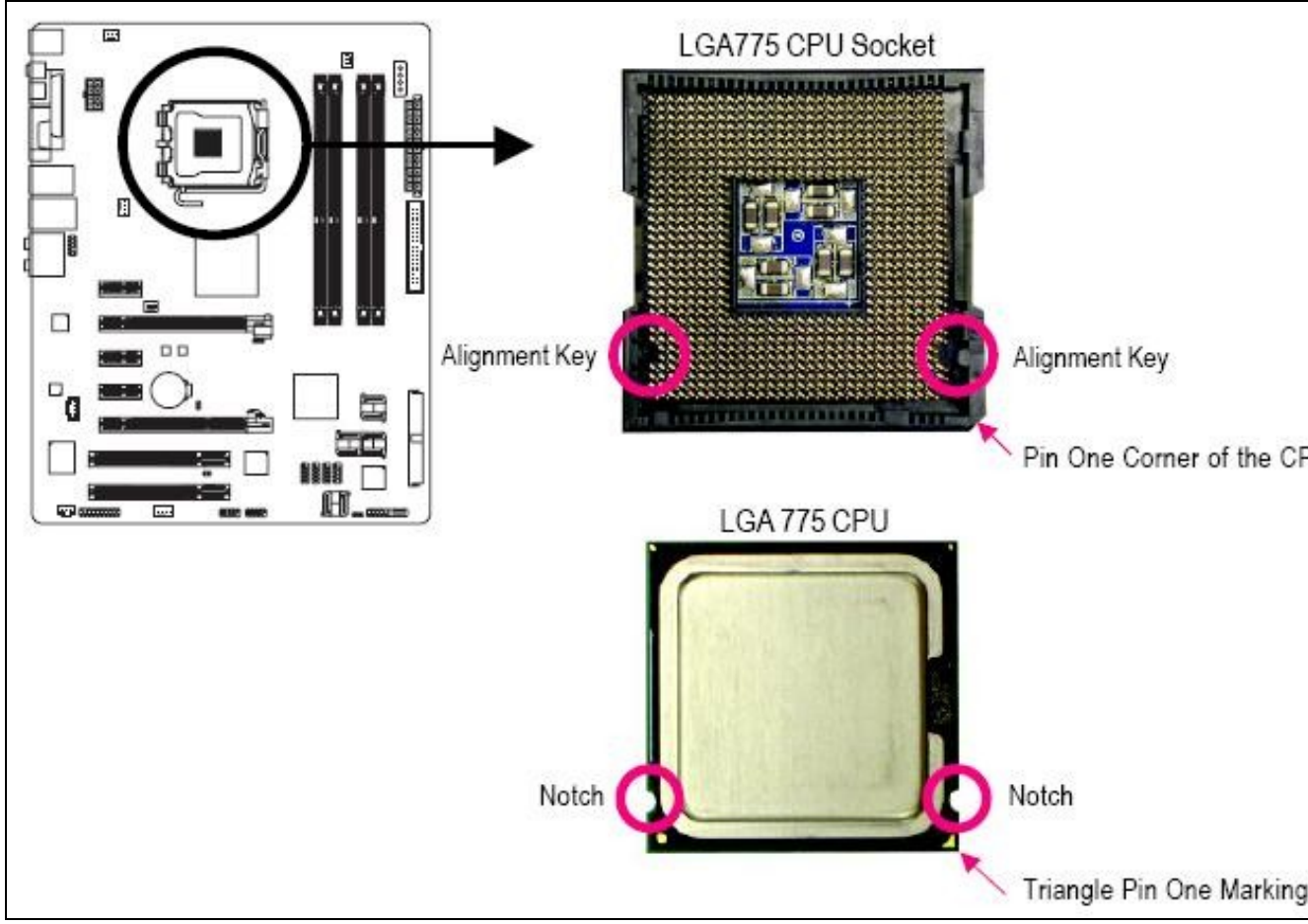

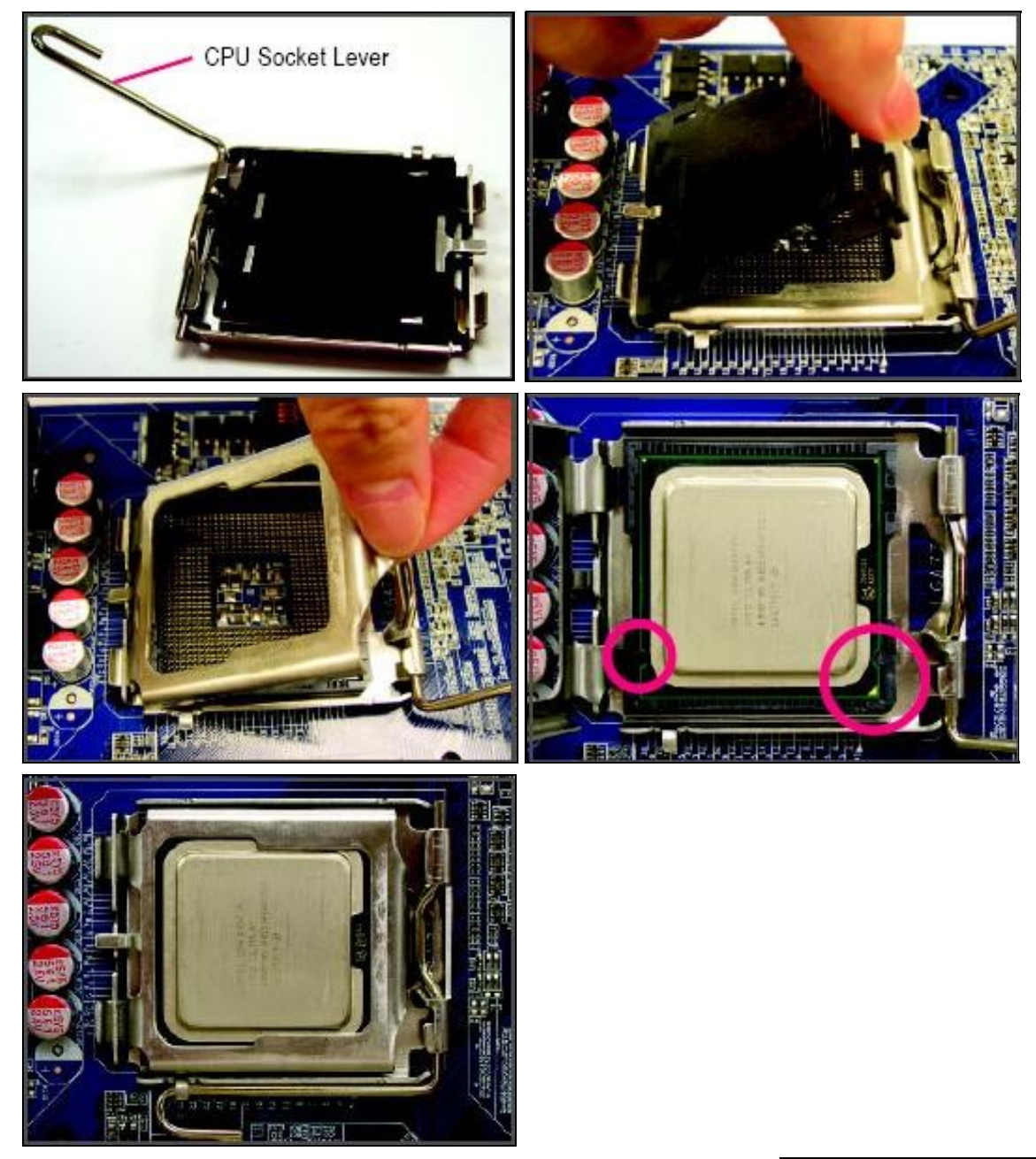

4. Unha vez conectado o microprocesador na placa lle instalaremos o disipador có ventilador, para que o microprocesador estea ben refrixerado.

**Nota:** Antes de colocar o disipador hai que asegurarse de que este ven coa **[pasta térmica](https://www.xataka.com/componentes/pasta-termica-todo-lo-que-necesitas-saber)** para asegurar unha boa transmisión do calor entre o micro e o disipador. Se non ven con ela xa pegada na súa base haberá que botarlla.

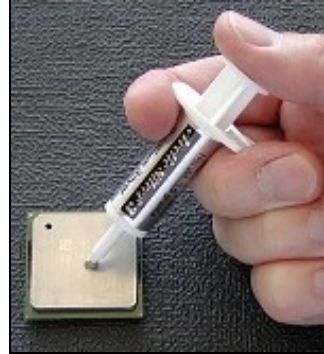

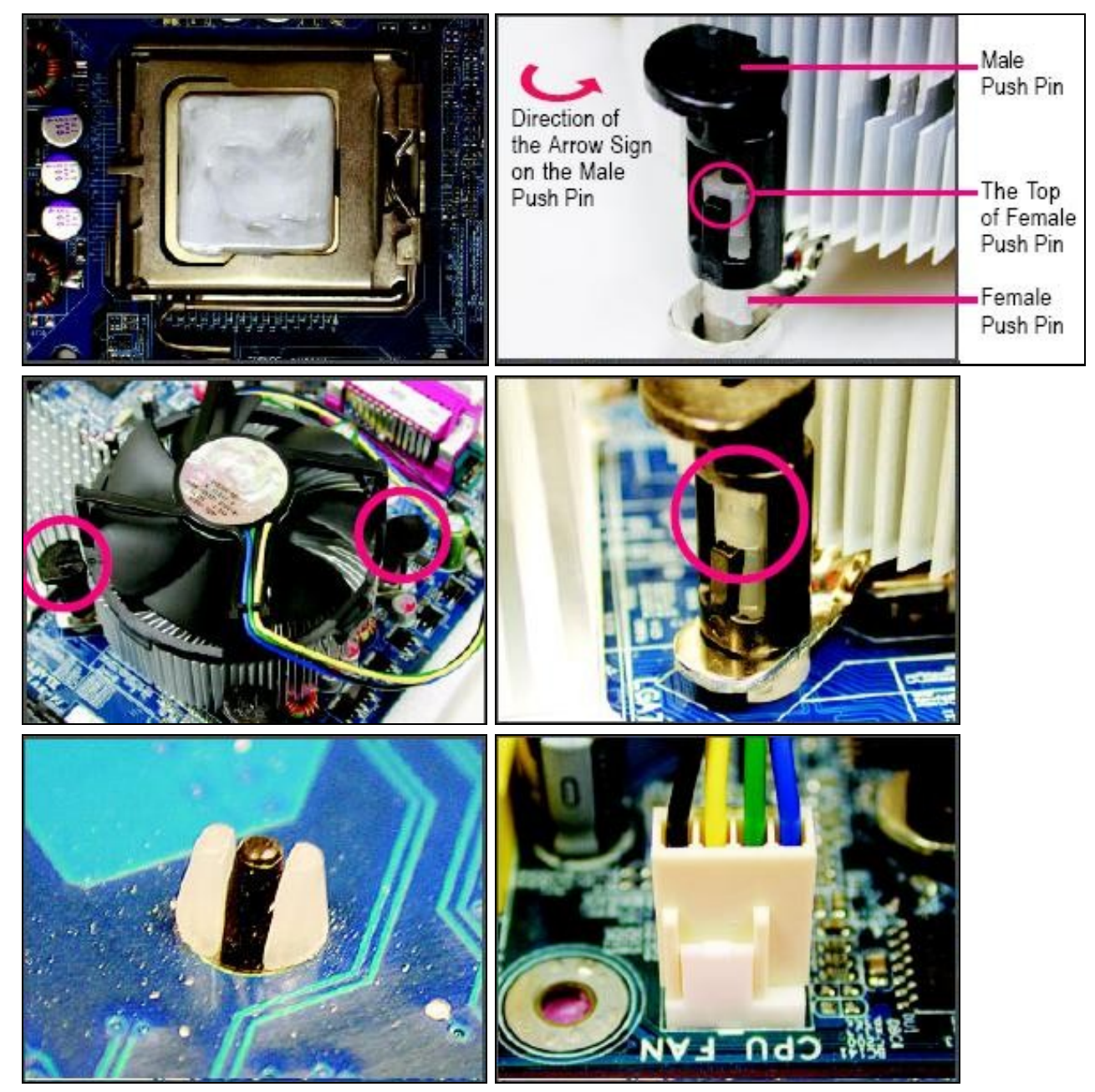

4. Se fose preciso debemos desactivar o *[Hyper-Threading](https://manuais.iessanclemente.net/index.php/Introduci%C3%B3n_e_caracter%C3%ADsticas_principais_dos_microprocesadores)*, isto sería preciso se o microprocesador que conectemos na nosa placa non soporta esta tecnoloxía de Intel.

5. Agora xa poderíamos acender o equipo. A placa base recoñecería o microprocesador sen necesidade de configurar nada máis pois, hoxe en día, as placas configuran automaticamente a velocidade do reloxo, o multiplicador e a voltaxe de traballo. Así e todo, esta placa permite [Overclocking](https://manuais.iessanclemente.net/index.php/Introduci%C3%B3n_e_caracter%C3%ADsticas_principais_dos_microprocesadores) e para configuralo debemos acceder ó apartado da [BIOS](https://manuais.iessanclemente.net/index.php/BIOS) *MB Intelligent Tweaker(M.I.T.)*.

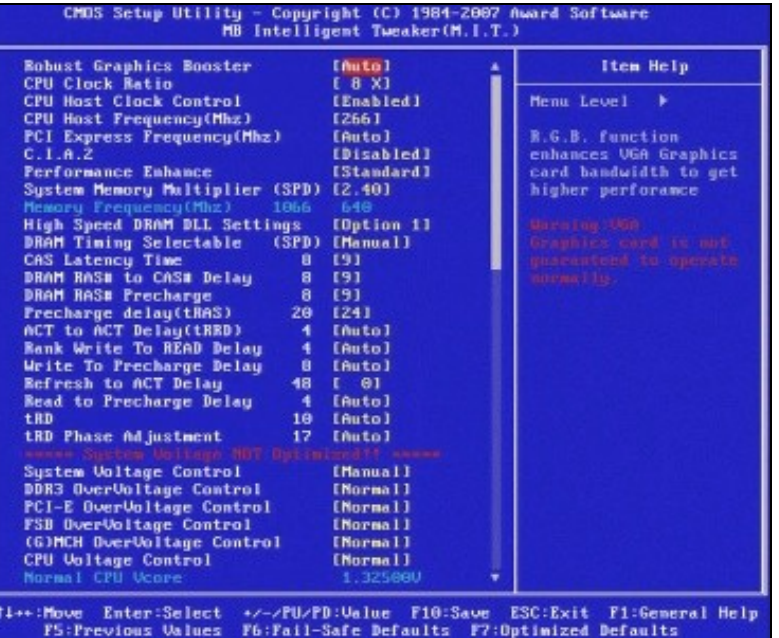

-- Volver